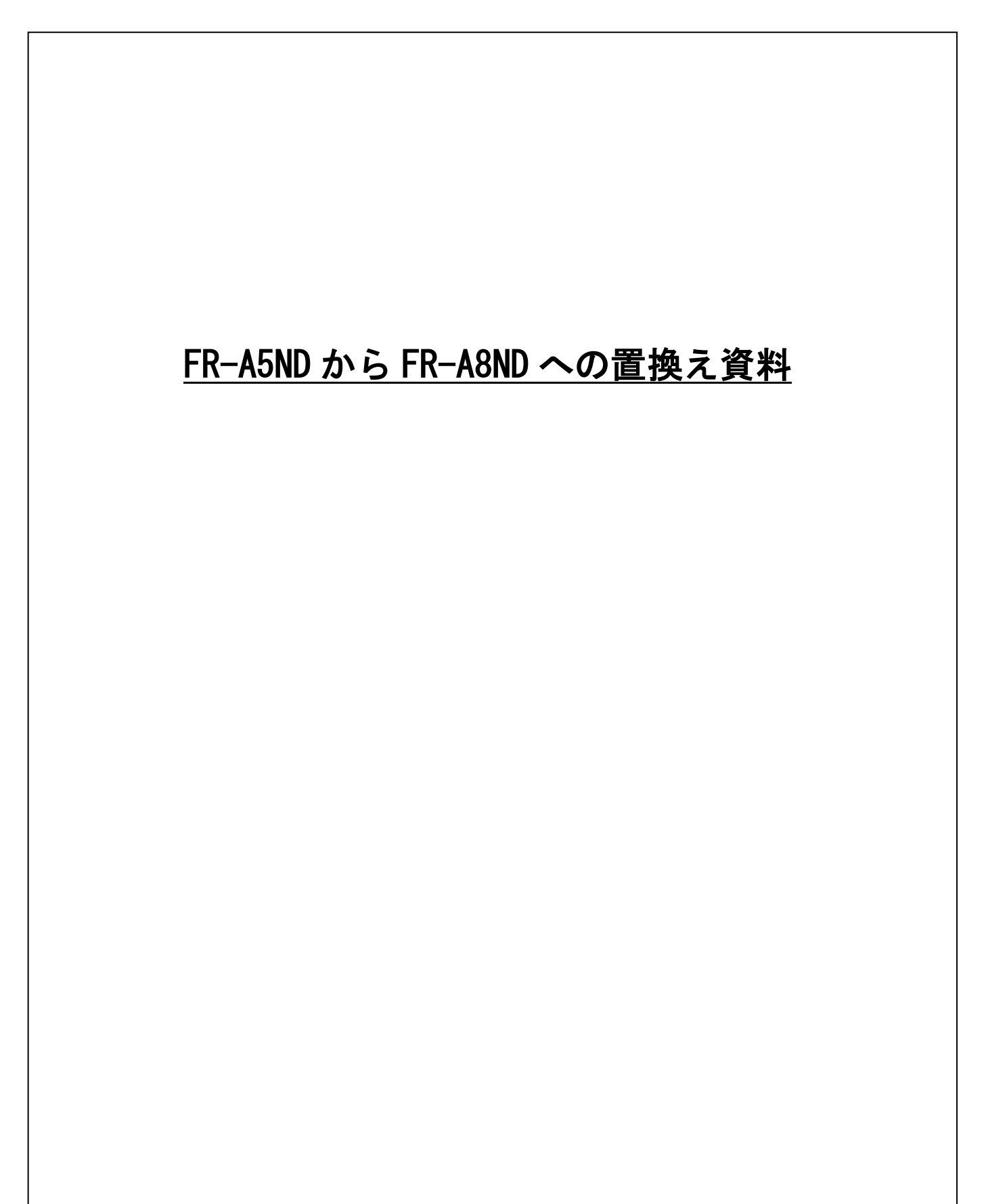

置換えに関する留意点、パラメータについて次頁以降に記します。

## 1. FR-A8ND の FR-A5ND 互換モードについて

FR-A8ND は、FR-A5ND 互換モードに切り換えることで、FR-A5ND の仕様で DeviceNet 通信を行うことができ ます。

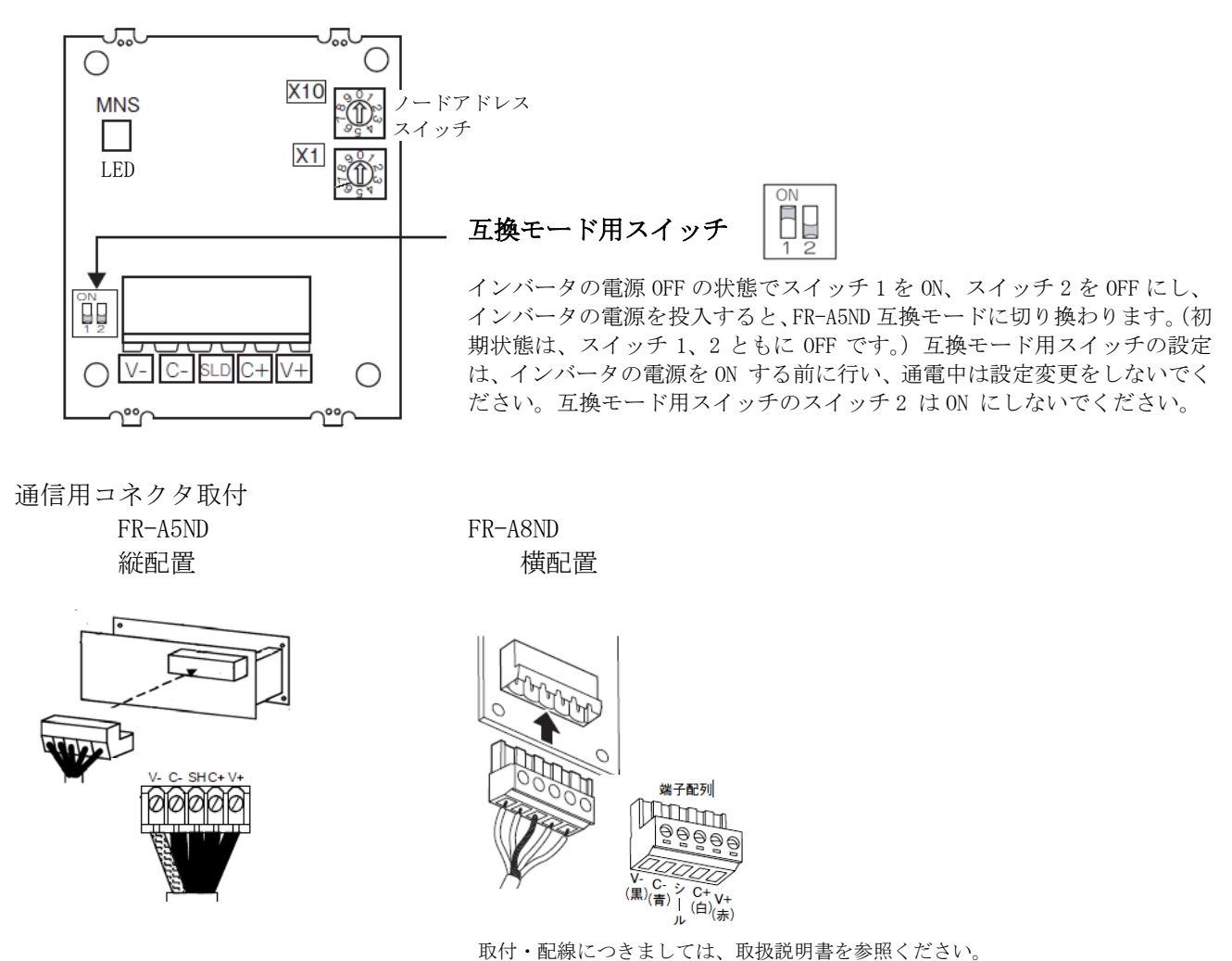

## 2.主な設定手順

取扱説明書を参照し FREQROL-A800 に FR-A8ND を取付け、FR-A8ND の通信用コネクタにドロップ ケーブルを接続して ください。

- 1. 局番・ボーレート設定を揃えてください。
- 2.ネットワークを構成してください。

EDS ファイル\*を使用している場合はコンフィグレーションソフトで確認してください。 EDS ファイル\*を使用していない場合はマスタの取扱説明書を確認してネットワークを構成してください。 EDS ファイル\*は三菱電機 FA サイト [www.MitsubishiElectric.co.jp/fa](http://www.mitsubishielectric.co.jp/fa) より無料でダウンロードできます。 \*EDS ファイルはデバイスに関する情報が記載されており、コンフィグレーションソフトにて使用します。

3.マスタからインバーターのバーリングをはんせージ通信の方法により下記の通り置換えてください。 ポーリングのみで入力アセンブル/出力アセンブルのインスタンスが 20/70、21/71 は Devicent の共通仕様のため A8ND 標準モードで Pr.346 を設定して使用することができます。 入力アセンブル/出力アセンブルのインスタンスが 26/76 は拡張仕様のため、A5ND 互換モードにして Pr.346 を設定してくだ さい。また、メッセージ通信で A5ND 仕様を使用する場合も A5ND 互換モードを設定してください。 その際 EDS ファイルは A8ND 標準モードと異なり、FR-A5ND 互換モードとなります。

# 3.互換モード仕様

 $(1)$  FR-A5ND  $\angle$ FR-A8ND

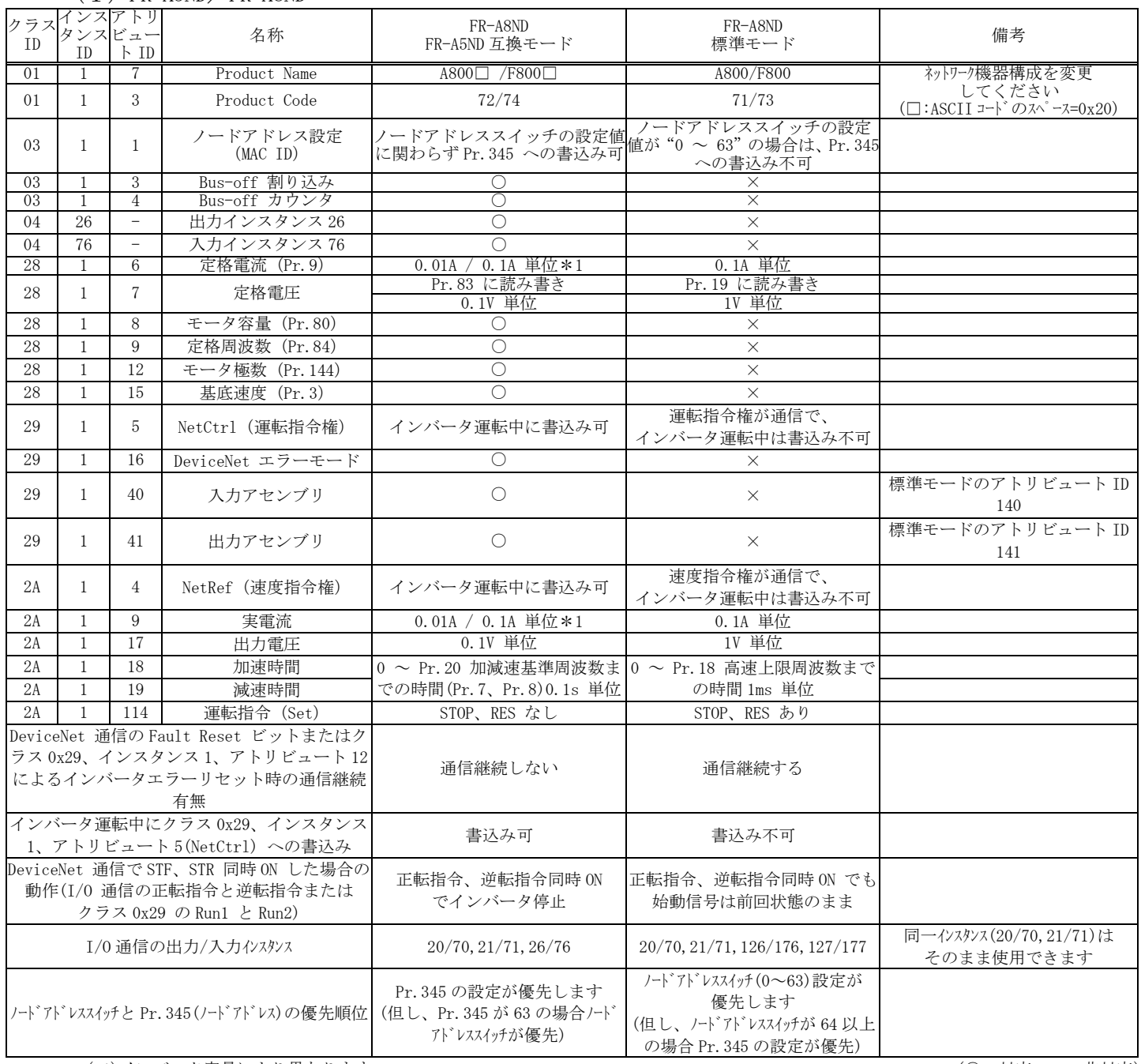

(\*1)インバータ容量により異なります。 (○:対応、×:非対応)

互換モードの各機能の詳細は、取扱説明書を参照してください。

# 4.パラメータ

パラメータ番号や設定値が異なる個所があるため、特記事項に従って設定してください。

### 設定 ◎:パラメータをそのまま設定

△:パラメータを変更して設定

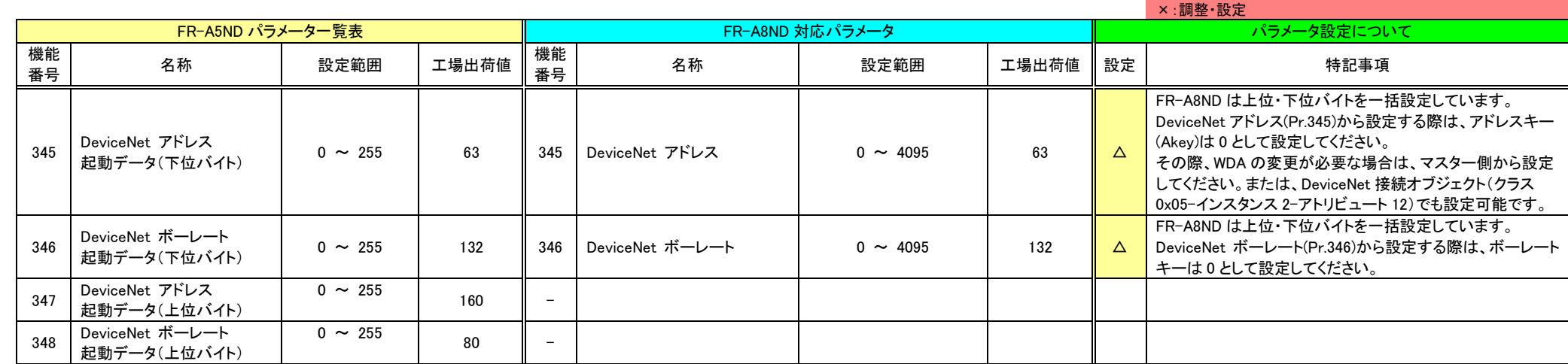